## **NSF Other Authorized User (OAU) for Proposal Submission**

An Other Authorized User is an individual who is not a PI or Co-PI, but is authorized to help prepare and edit a proposal, a revised budget, or proposal file update. The OAU must have the proposal PIN and ID number from the PI to access *Proposals, Awards, and Status*. The individual will also need to be a registered FastLane user.

- 1. The OAU will need to go to the FastLane [opens new window](http://www.fastlane.nsf.gov/) web site.
- 2. Select "Proposals, Awards, and Status" from the top left side of the page.
- 3. Enter your **Last Name**, **NSF ID**, **Password**, **Proposal ID**, **Proposal Pin**, and select **Proposal Preparation** in the Other Authorized Users box. Then click the **Log In** button. If you are a newly registered FastLane user or if you have not logged on to the system for several months, you may be prompted to change your password.
	- $\circ$  Individuals wishing to establish a FastLane account should review the procedure on NSF [Fastlane/Research.gov Access.](https://osp.utah.edu/policies/procedure-library/NSF-fastlane-access.php)

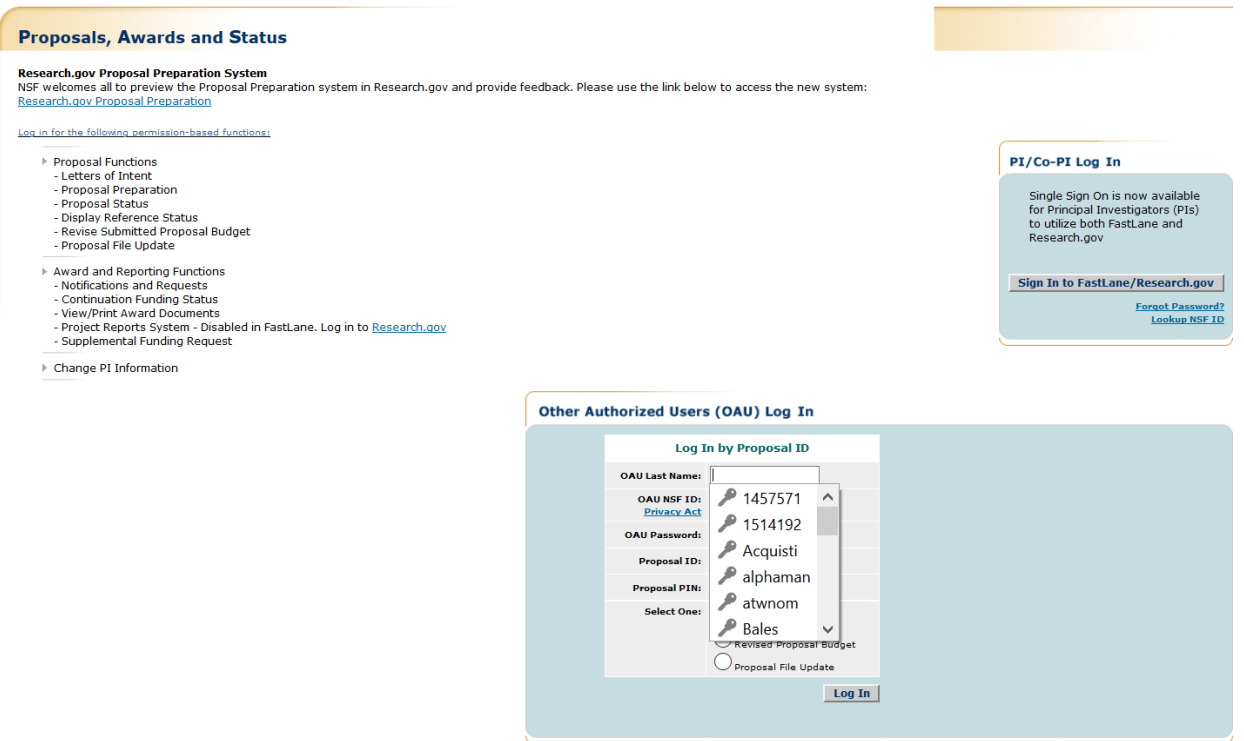

4. If you selected Proposal Preparation, the Form Preparation screen displays (Figure 2) for the proposal whose ID and PIN you entered.

## Forms for Temp. Proposal #9022522

## **Form Preparation**

To prepare a form, click on the appropriate button below.

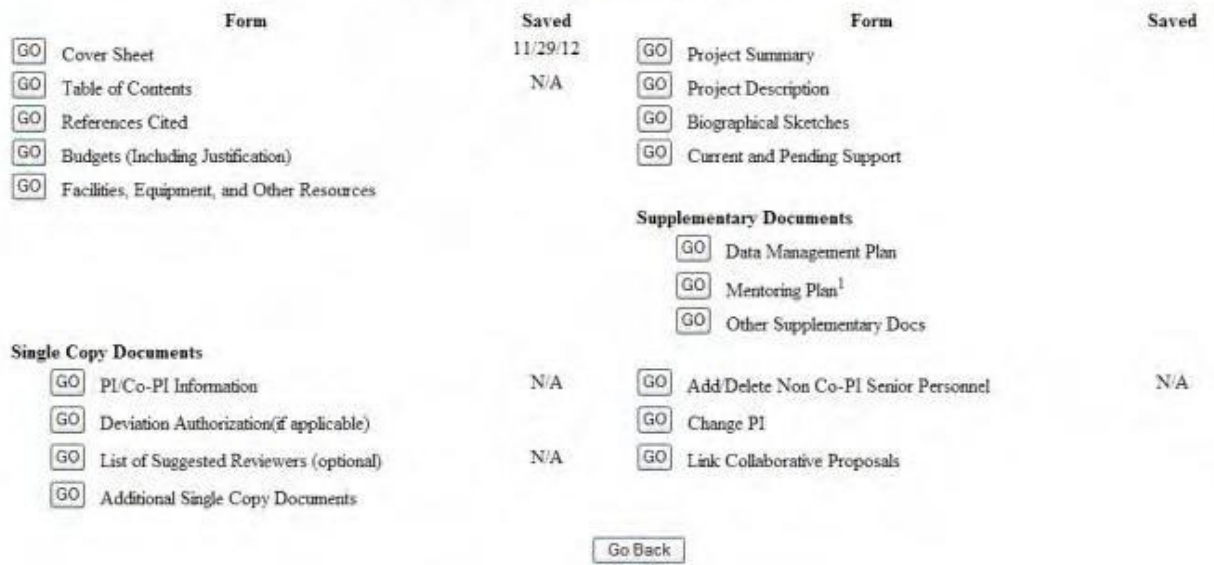